## **Kopf- und Fußzeilen**

*Kopf- und Fußzeilen enthalten Informationen, die zwar wichtig sind, in den eigentlichen Textfluss der Seite jedoch nicht gehören. Dieses können Firmenlogo, Datumsangaben, Titel des Dokuments, Kapitelüberschrift, Dateiname, Name des Autors etc. sein. Außerdem kann die Kopf- und Fußzeilenebene auch trickreich für andere Zwecke genutzt werden.*

## **Einrichtung**

Die Bereiche für Kopf- und Fußzeilen stehen außerhalb des Fließtextes im oberen bzw. unteren Randbereich des Dokumentes. Die exakte vertikale Position der Kopf- und Fußzeilen wird in Menü DATEI, SEITE EINRICHTEN, … festgelegt.

Beim erstmaligen Gebrauch werden sie über Menü ANSICHT, KOPF- UND FUßZEILE aktiviert, eine spezielle Symbolleiste steht jetzt zur Verfügung. Der Wechsel erfolgt auch später über den Menüpunkt Ansicht oder schneller durch einen Doppelklick auf den jeweiligen Bereich (Text bzw. Kopf- und Fußzeile).

Wird auf der "Ebene" der Kopf- und Fußzeile gearbeitet, ist der Haupttext nicht editierbar, er tritt in den Hintergrund und wird grau. Ebenso umgekehrt. Nimmt der Text innerhalb der Kopf- bzw. Fußzeile mehr Platz in Anspruch, als beim Einrichten des Seitenspiegels geplant, verschiebt sich der Beginn bzw. das Ende des Haupttextes.

Wenn nicht anders eingestellt, sind die Inhalte der Kopfund Fußzeilen auf allen Seiten gleich. Wird für das gesamte Dokument keine einheitliche Kopfze ile gewünscht, muss es in Abschnitte zerlegt und anschließend die Verbindung zwischen den Kopf- oder Fußzeilen im aktuellen und vorherigen Abschnitt unterbrochen werden.

Gearbeitet wird in der LAYOUT-Ansicht.

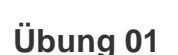

Die "Ebene" der Kopf- und Fußzeile kann auch für ganzseitige Grafiken genutzt werden, die beim Ausdruck dezent den Hintergrund des Fließtextes bilden. Die Grafiken werden "hinter den Text" platziert.

Eine Textseite (Franz) herstellen. Auf die Ebene der Kopf-Fußzeilen wechseln (Menü ANSICHT, KOPF- UND FUßZEILE), der Cursor blinkt in der Kopfzeile. An der Cursorposition eine Grafik einfügen. Die Grafik markieren, "HINTER DEM TEXT" positionieren (Menü FORMAT, GRAFIK, LAYOUT, …). Sie ist nun frei auf der Seite zu verschieben, vergrößern etc. (MARKIEREN, mit der Maus VERSCHIEBEN).

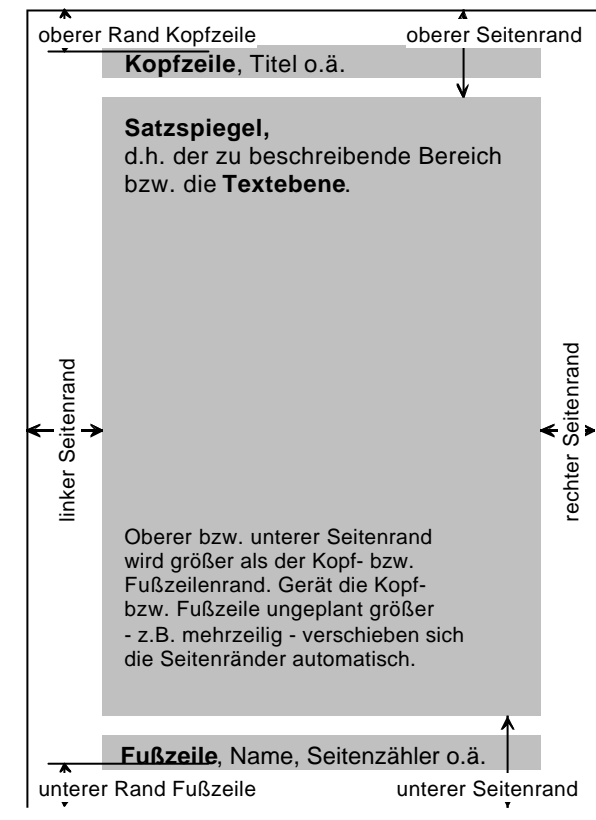

## *Grafikdatei: "Matisse"*

ETHILAL VELLES DIRELEN INTER DEN TEXTURENT UND FUBZEILEN THE TIME THE TIME THE TIME IS CONTROLL TO A CURRENT INTERNATION CONTROLL TO A CURRENT INTERNATION CONTROLL TO A CURRENT INTERNATION CONTROLL TO A CURRENT INTERNATION From that in Jamelett unaughstaden, Toul augustum K. Bouge, "From last

## **Übung 02**

*Übungsdatei "Entstehung Hamburgs"* Die Übungsdatei folgendermaßen formatieren:

Seitenränder festlegen: Oben 3 cm, unten 2 cm, links 3,5 cm, rechts 1,5 cm, Kopfzeile 1,5 cm, Fußzeile 1 cm.

In die Kopfzeile die folgende Überschrift eingeben: "Sagen über die Entstehung Hamburgs". Arial 13 pt fett, Kapitälchen, Ausrichtung: Zentriert. In die nächste Zeile – nach Absatzschaltung – eine horizonta le Linie einfügen (Menü FOR-MAT, RAHMEN UND SCHATTIERUNG, ... ).

In die Fußzeile kommt links der Dateiname und rechts (rechtsbündiger Tabulator) das Erstelldatum (beides AUTOTEXTE der Kopf- und Fußzeile-Symbolleiste). Für die komplette Fußzeile: Arial 8 pt, nicht fett.

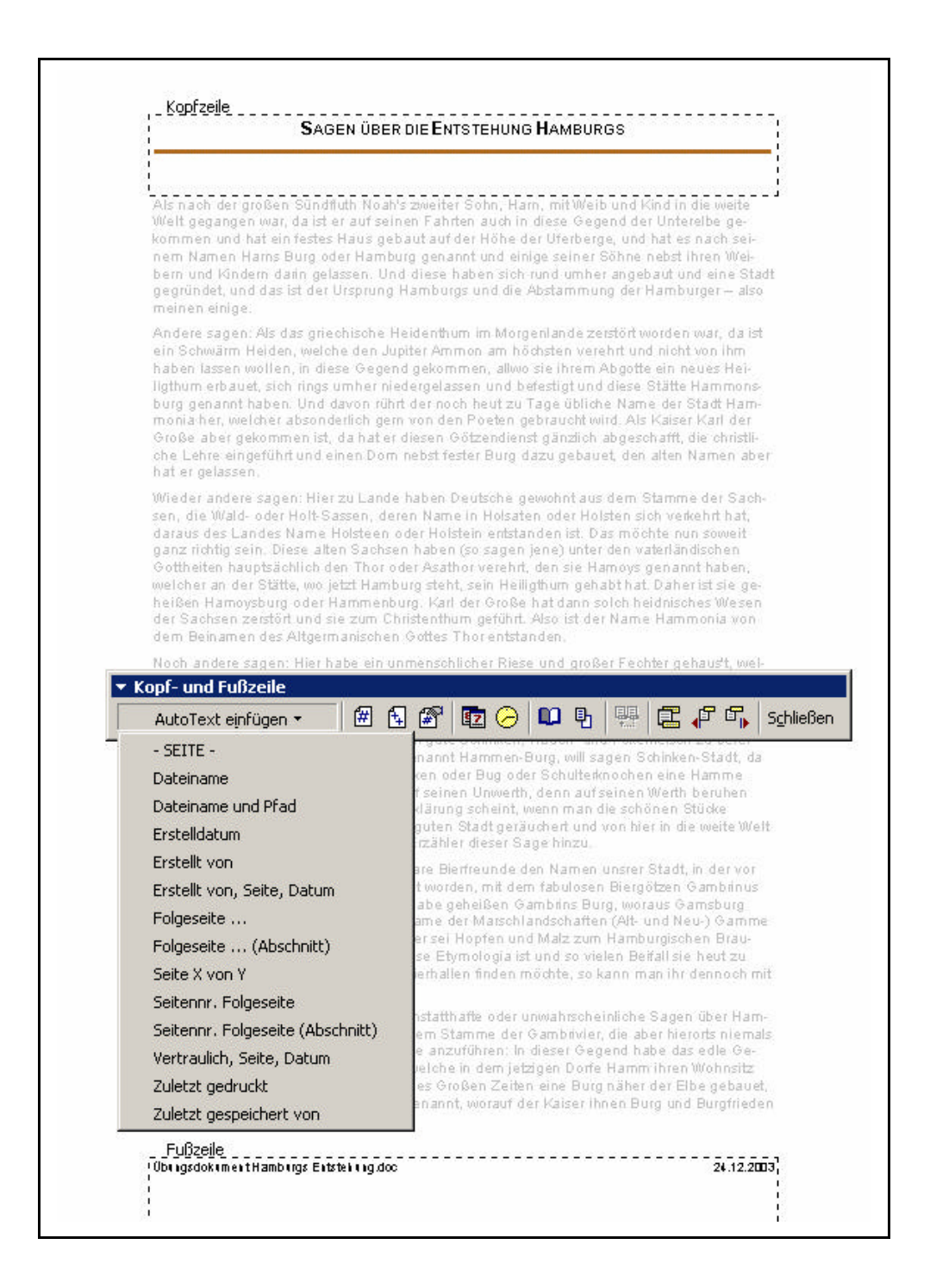